# **Istruzioni operative per il pagamento dei bolli e degli oneri concessori per le pratiche sismiche depositate su PORTOS 2.0**

**30 ottobre 2018**

### **Premessa**

Nell'aggiornamento di PORTOS, la Regione Toscana ha dovuto dare attuazione alle disposizioni previste dal Codice dell'Amministrazione Digitale (CAD) articolo 5 [\(http://www.agid.gov.it/cad/art-5-effettuazione-pagamenti-modalita-informatiche\)](http://www.agid.gov.it/cad/art-5-effettuazione-pagamenti-modalita-informatiche), che prevedono il pagamento in forma elettronica di oneri dovuti alle Pubbliche Amministrazioni.

Il portale dei pagamenti IRIS di Regione Toscana è integrato con il portale nazionale PagoPA di AGID, che a sua volta si avvale, per effettuare le transazioni monetarie, di specifici PSP (prestatori servizi di pagamento – quali ad esempio le banche attraverso alcuni dei loro servizi di pagamento). La modalità attiva al momento per PORTOS è quella del Modello 1 di PagoPa, ovvero il pagamento contestuale all'erogazione del servizio (pagamento in tempo reale). PORTOS si avvale di questa modalità per il pagamento di due oneri:

1) per le marche da bollo, ci si è integrati con il servizio E-Bollo dell'Agenzia delle Entrate. Per questo onere specifico il solo PSP attualmente attivo è quello di Infocamere, che accetta al momento solo pagamenti tramite:

- carte di credito dei circuiti VISA, Mastercard, VPAY e Maestro (NON sono accettate dal sistema le carte del circuito VISA Electron, e tra queste anche la carte di PostePay che ad esso si agganciano)

- NEXI Pay: servizio di CartaSì per i pagamenti tramite dispositivi mobili (https://www.nexi.it/privati/nexi-pay.html)

- MasterPass: servizio di Mastercard integrato con alcuni home banking (https://www.mastercard.it/it-it/privati/servizi-benefici/masterpass.html)

- home banking IConto di Infocamere (solo per titolari di conto corrente Iconto)

Al completamento del pagamento, l'Agenzia delle Entrate restituisce l'attestato dell'avvenuto pagamento.

2) per gli oneri concessori, le modalità di pagamento sono molteplici e consentono il ricorso a carte di credito, home banking ed altri strumenti quali Paypal ecc. Al completamento del pagamento, il sistema restituisce l'attestato di pagamento degli oneri regionali.

Il mancato buon esito delle procedure di pagamento determina l'appostamento della pratica in uno stato di blocco, in cd. pending di pagamento; all'iniziale procedura di sblocco, che prevedeva la formulazione di una specifica richiesta da parte dell'utente al centro assistenza, si è deciso, anche per dar modo agli utenti stessi di poter agire con maggior tempestività, di implementare una procedura di sblocco immediato attivabile dall'utente stesso, mediante lo specifico tasto "Rigenera pagamento".

Poiché la procedura di "rigenera pagamento" determina l'annullamento del precedente tentativo di pagamento, si invitano gli utenti ad accertarsi che il precedente tentativo di pagamento non sia effettivamente andato a buon fine.

Si ribadisce che con l'attivazione della procedura diretta, l'utente è responsabile dall'eventuale perdita di pagamenti effettuati ed in corso ancora quando sia stata attivata la procedura di sblocco.

Le presenti istruzioni intendono fornire agli utenti le istruzioni necessarie per l'espletamento di corrette procedure di pagamento sia dei bolli che degli oneri. Allorquando si verificassero aggiornamenti o sviluppi dei sistemi sopracitati ( PagoPA e IRIS) , sarà cura del settore, aggiornare le presenti istruzioni e fornirne di nuove, confidando che gli utenti stessi ci forniscano feed back sulle presenti istruzioni, volti a migliorarne la comprensione e la chiarezza, laddove necessario o utile.

Le istruzioni riguardano solo le operazioni preliminari al pagamento, con il quale l'utente sceglie il canale di pagamento fra quelli possibili. Per informazioni specifiche riguardo ai singoli PSP (banche, circuiti interbancari, ecc.) si prega di fare riferimento al PSP stesso.

### **Istruzioni operative per eseguire pagamenti**

Per una chiara lettura delle istruzioni di seguito riportate:

- i tasti da attivare sono cerchiati di blu e le frecce blu indicano le maschere successive a cui si accede;

- i box grigi: riportano le informazioni da inserire nei vari campi di compilazione e/o informazioni aggiuntive;

- i box e le frecce gialli: riportano le informazioni utili per evitare i più frequenti errori nche generano i blocchi dei pagamenti

In riferimento alle interfacce di PORTOS, le istruzioni di seguito riportate, iniziano dalla componente PORTOS del "Calcolo Importi" correttamente compilata → Paga e Invia

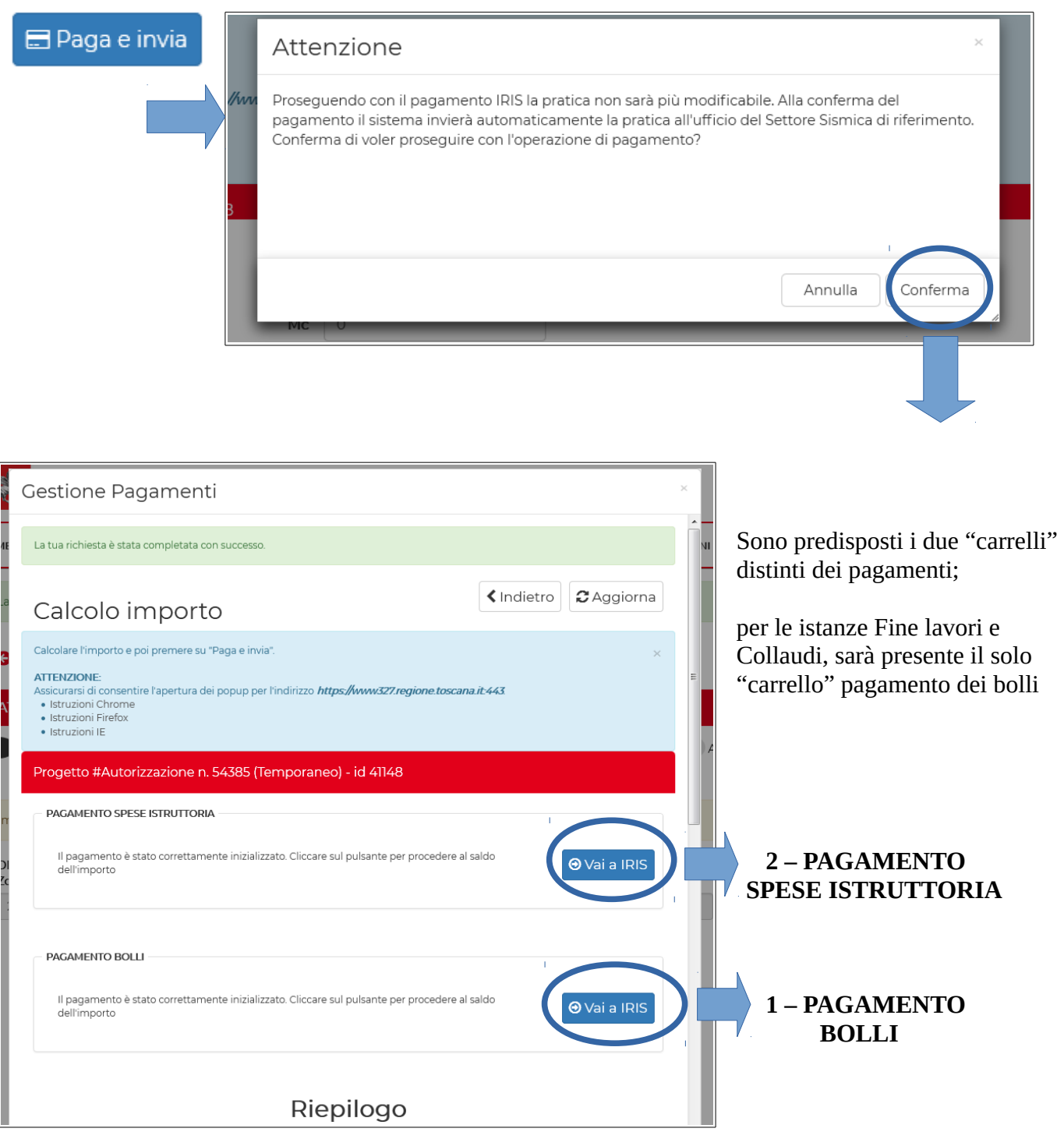

# **1 - PAGAMENTO BOLLI**

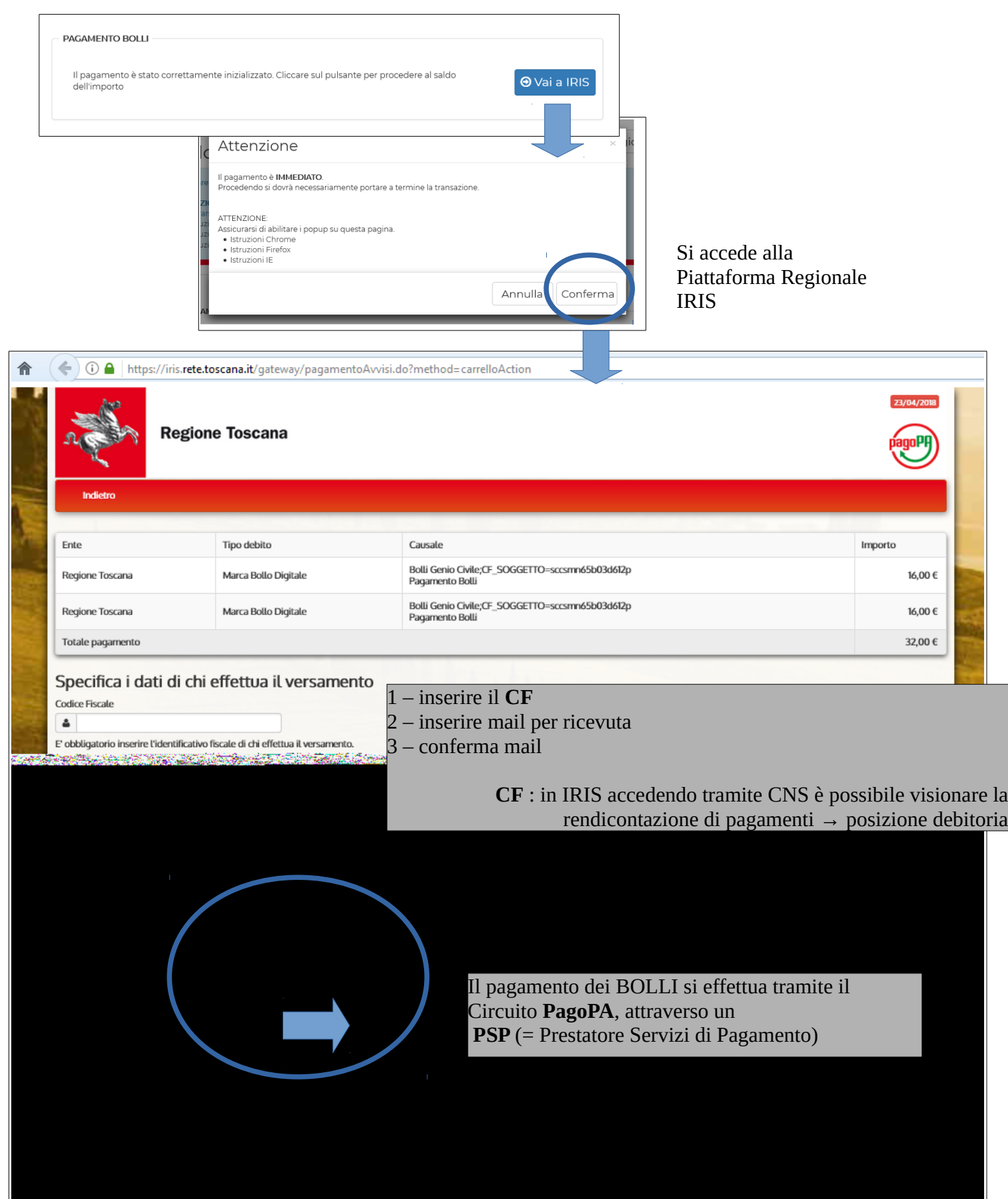

Appare quindi la schermata di conferma del pagamento la richiesta di registrarsi a PagoPA oppure pagare senza registrarsi (scelta più semplice):

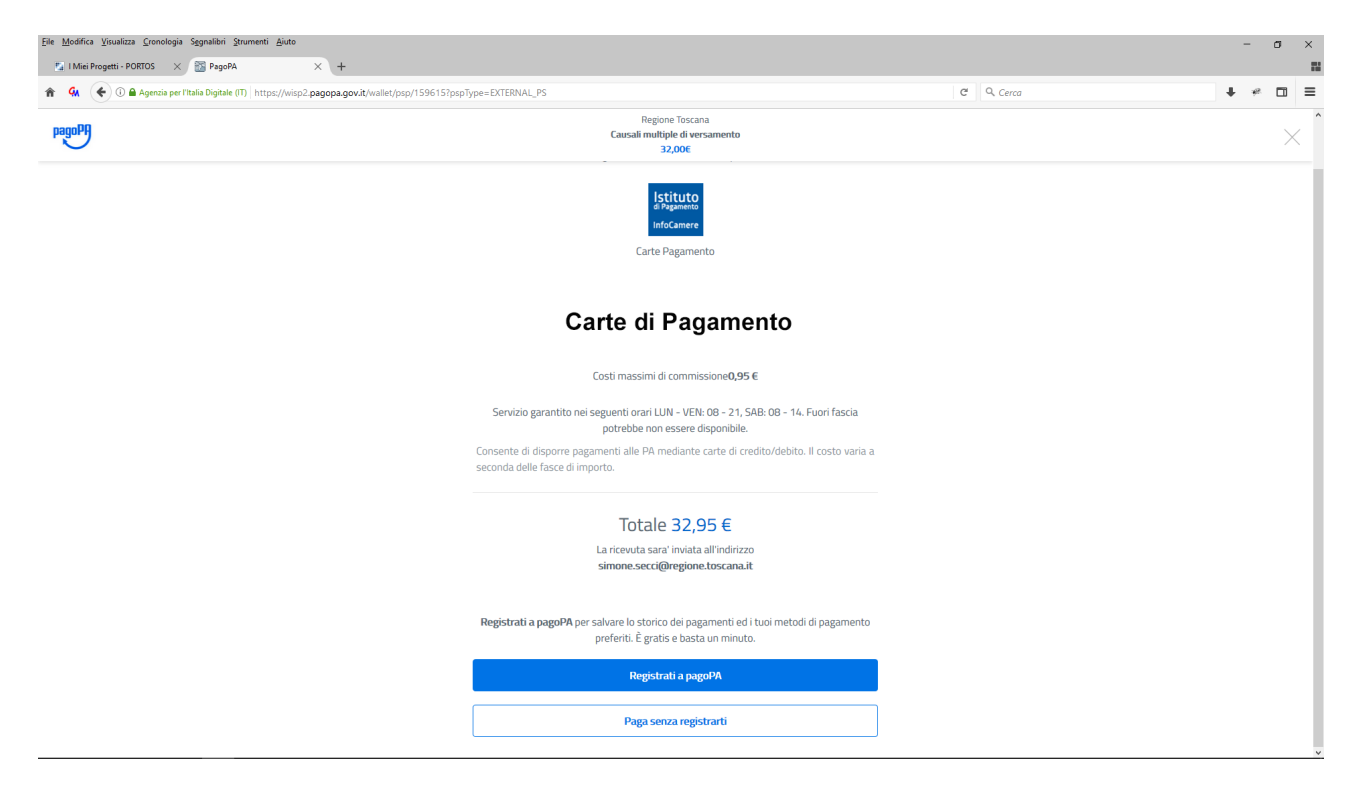

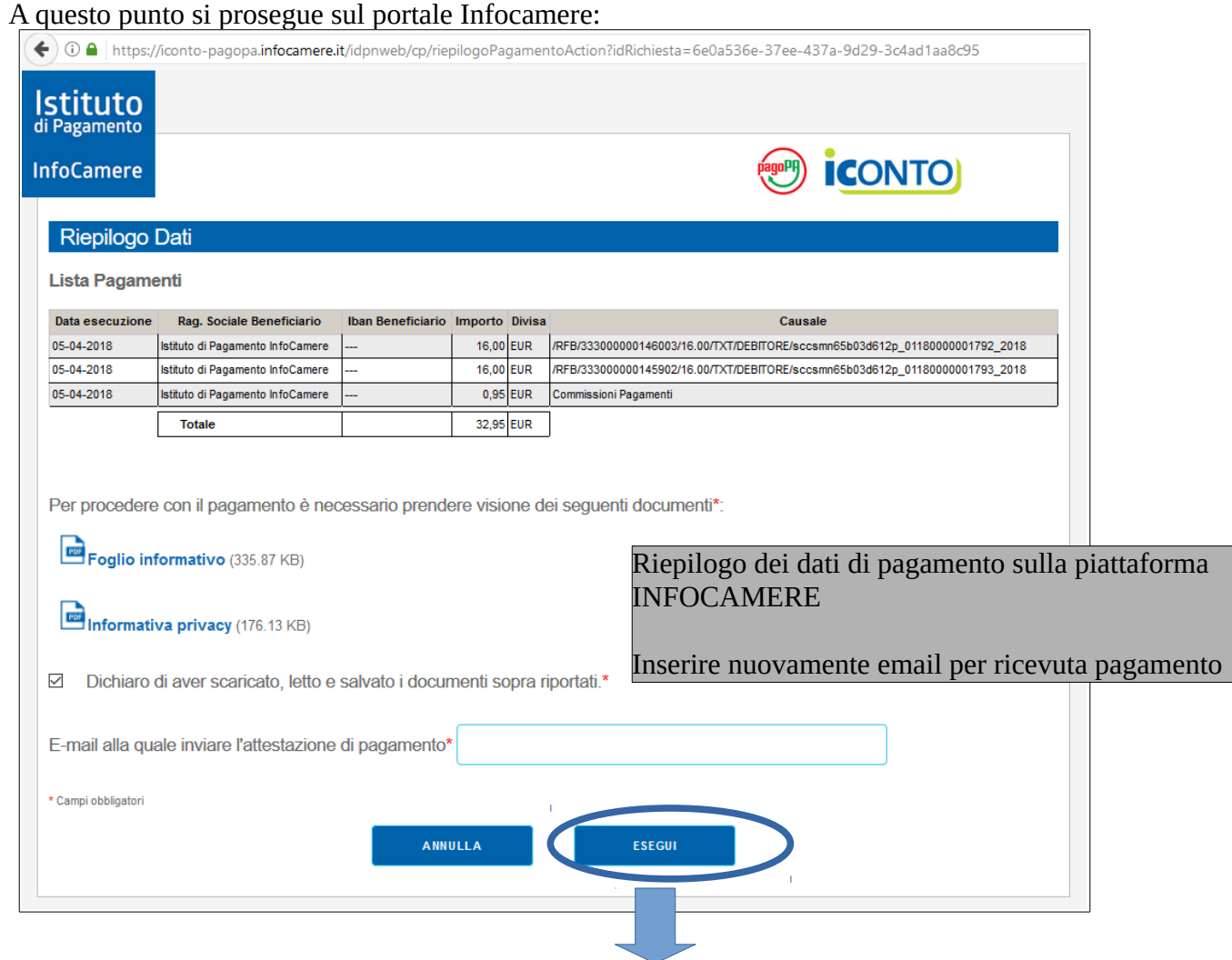

cliccando su **ESEGUI** → si accede al pagamento

Nella schermata seguente è possibile come metodi di pagamento:

- NEXI Pay (per i soli utenti aderenti al servizio, vedi [https://www.nexi.it/privati/nexi-pay.html\)](https://www.nexi.it/privati/nexi-pay.html)

- MasterPass (per i soli utenti aderenti al servizio, vedi [https://www.mastercard.it/it](https://www.mastercard.it/it-it/privati/servizi-benefici/masterpass.html)[it/privati/servizi-benefici/masterpass.html\)](https://www.mastercard.it/it-it/privati/servizi-benefici/masterpass.html)

- **CARTA DI CREDITO** per tutti gli utenti

N.B. i circuiti di carta di credito abilitati al momento sono VISA, VPAY, MASTERCARD, MAESTRO. Le carte Visa Electron non sono abilitate, comprese le **PostePay Visa Electron**.

→ Di seguito le schermate relative alla scelta **CARTA DI CREDITO** (opzione più comune):

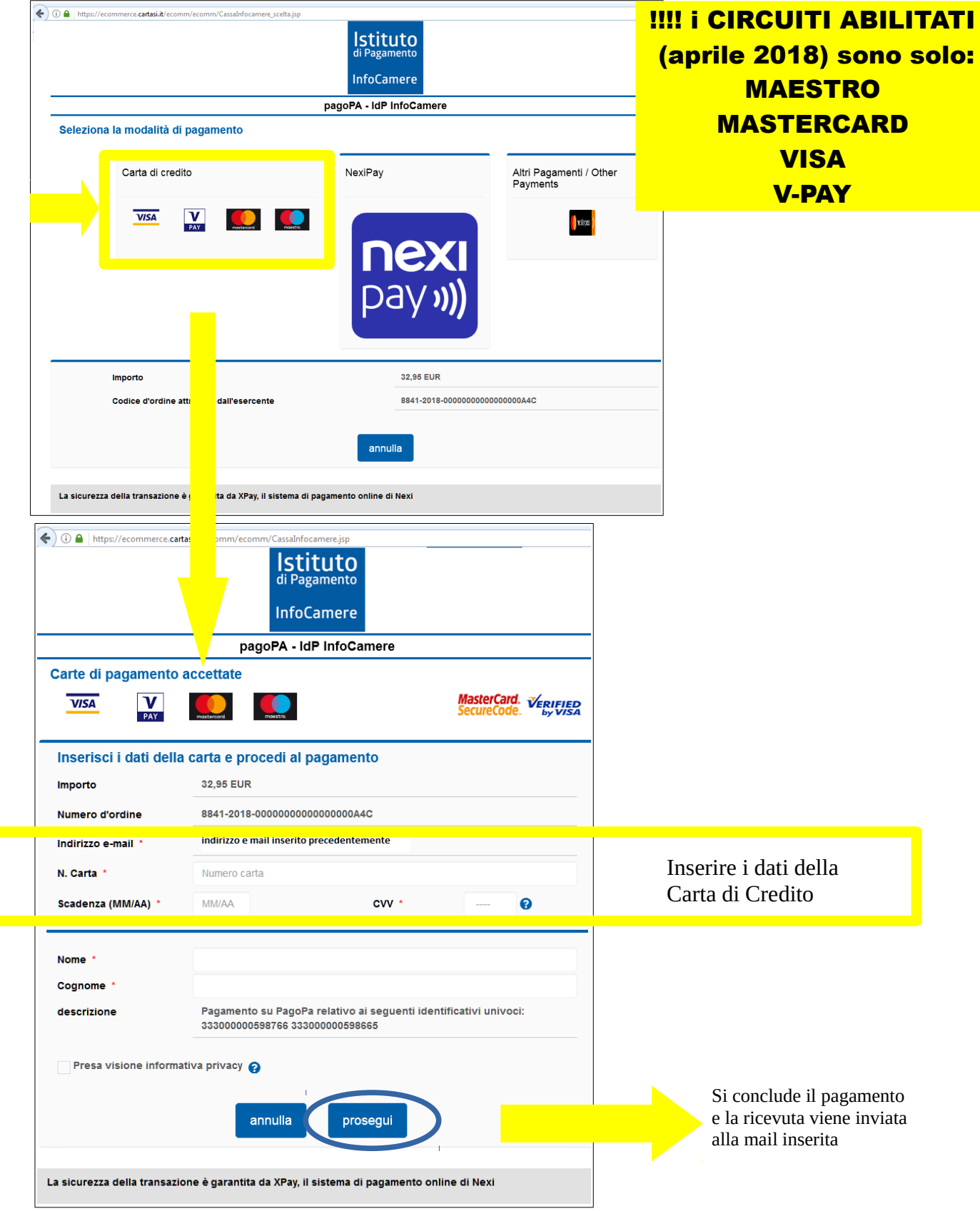

# **2 - PAGAMENTO CONTRIBUTI ISTRUTTORIA SISMICA**

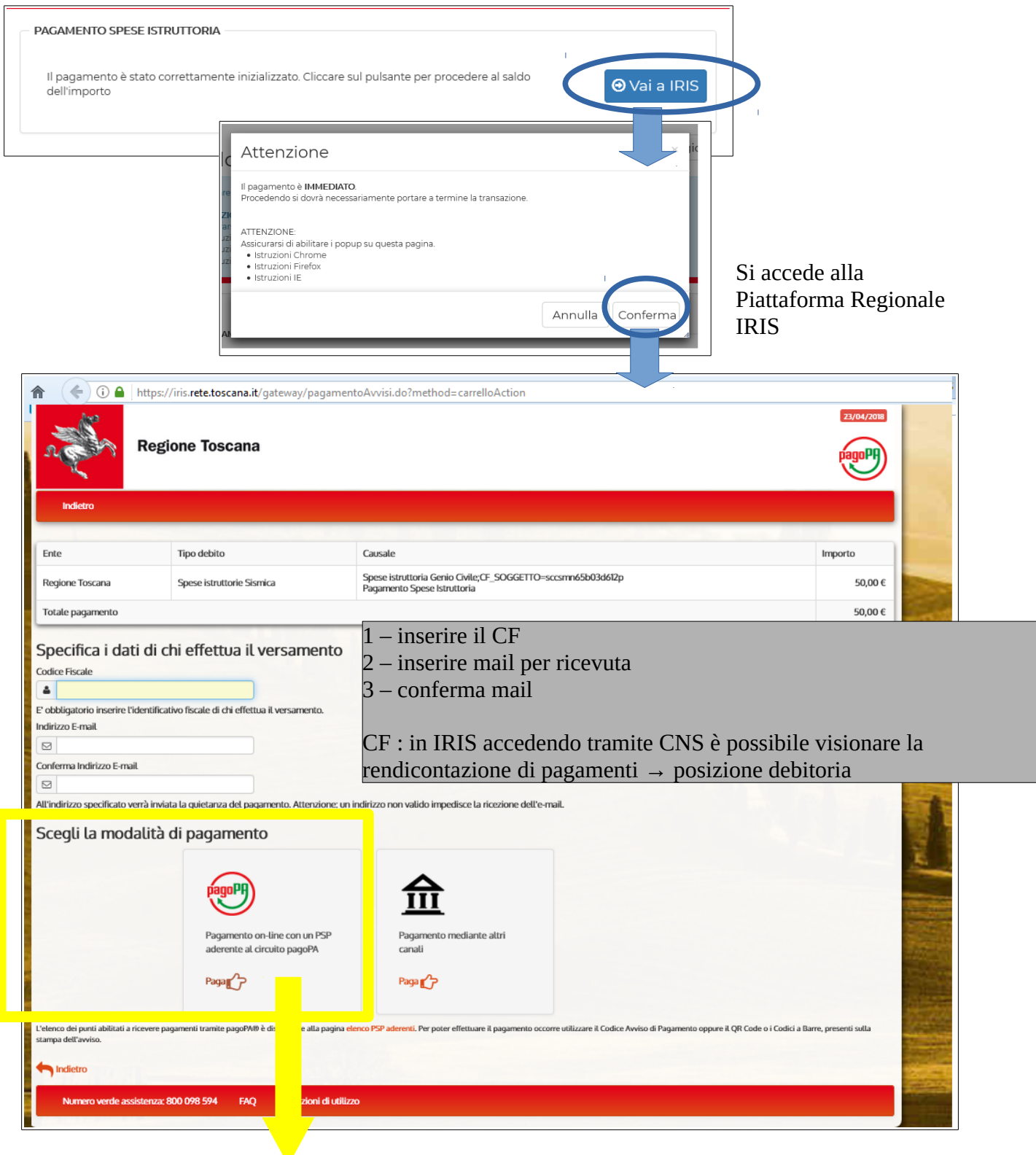

scegliere la modalità di pagamento del circuito pagoPA per pagare con **CARTA di CREDITO o BONIFICO BANCARIO**

**→** viene chiesto di accedere a PagoPA, le modalità sono due: SPID oppure email (scelta più semplice):

→ una volta inserita la propria email viene chiesta di accettare la Privacy Policy:

Vengono quindi mostrate le modalità di pagamento:

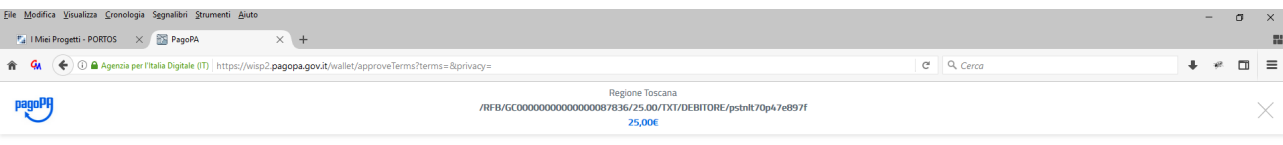

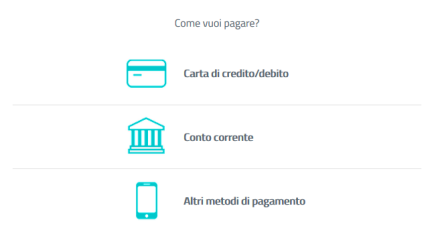

## **Per pagare i CONTRIBUTI con "Carta di credito/debito" →**

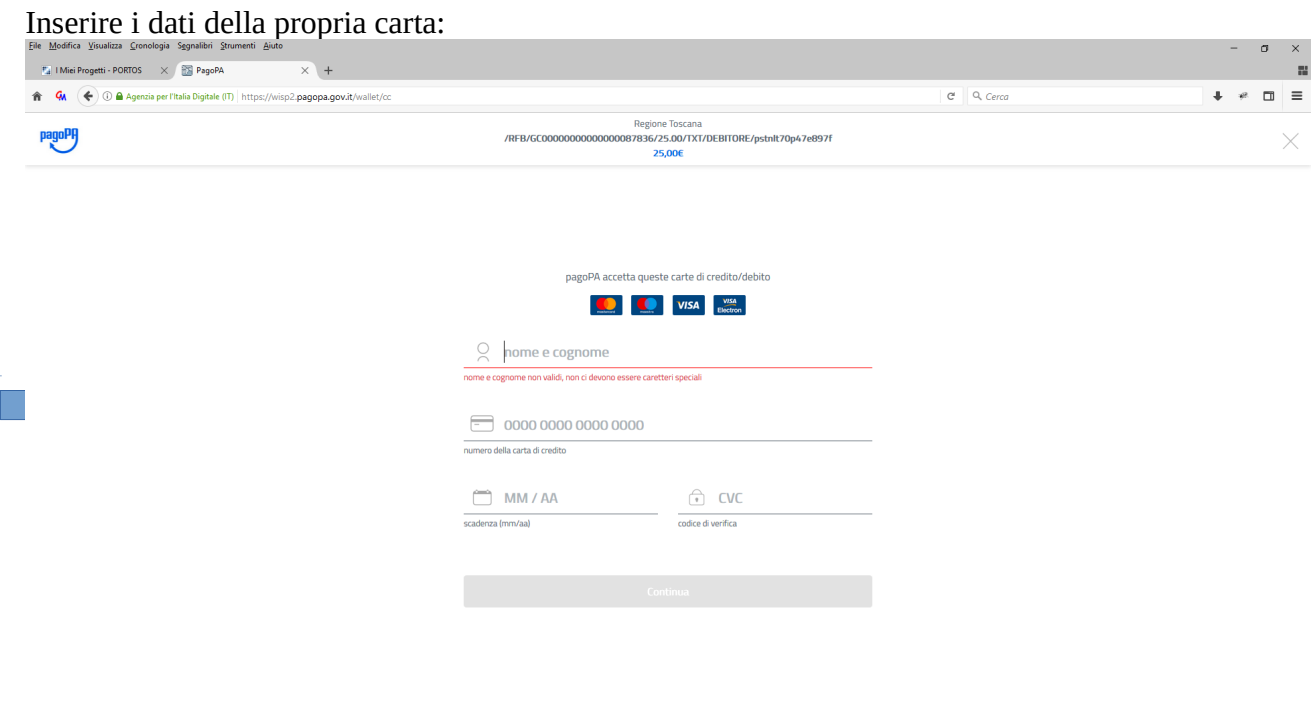

Vengono quindi proposti i vari PSP (prestatori servizi di pagamento) con i quali effettuare la transazione e la relativa commissione. Sceglierne quindi uno e procedere con il pagamento:

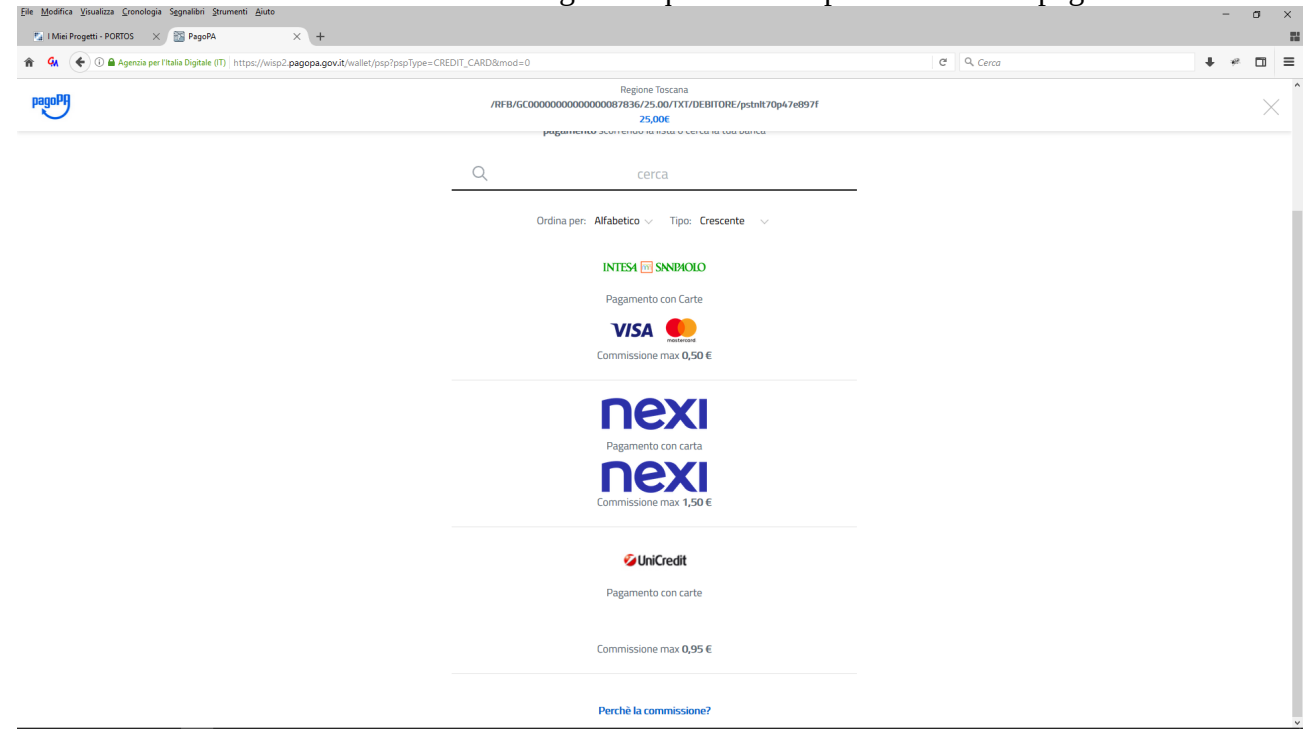

### **Per pagare i CONTRIBUTI con "Conto corrente"**

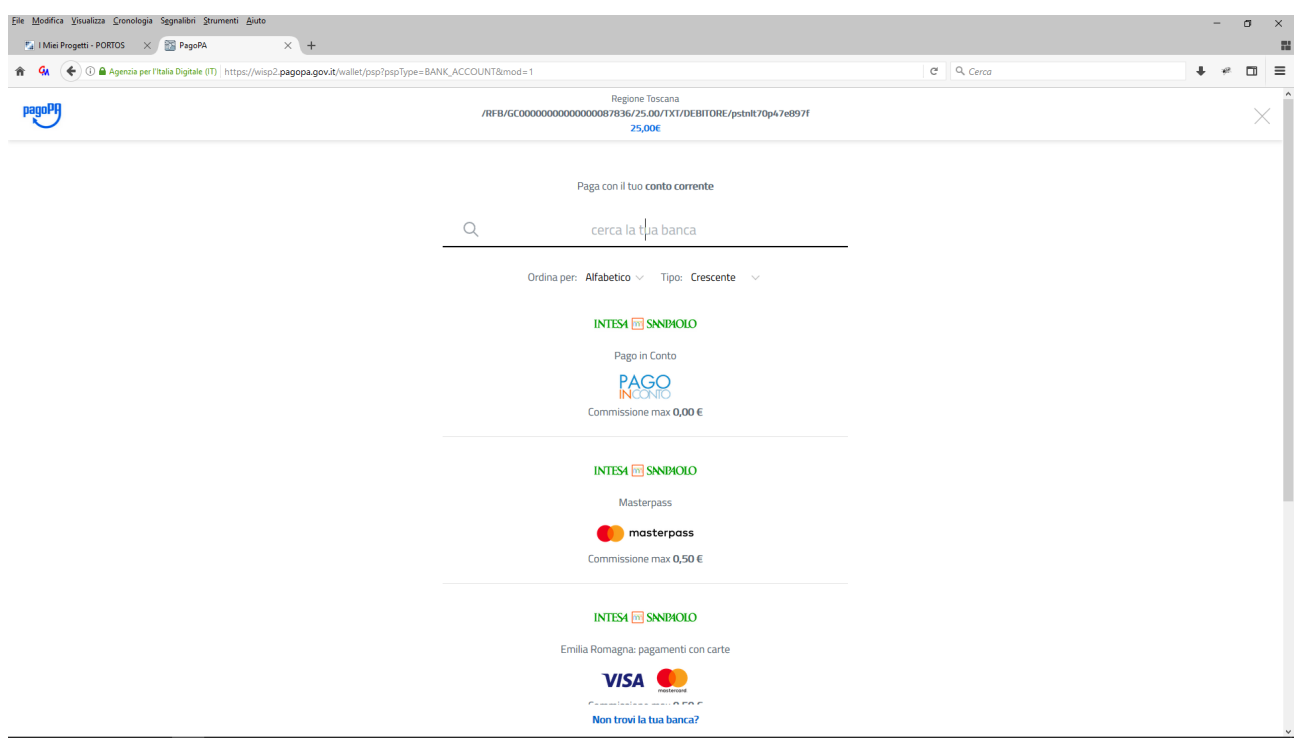

Viene fornito l'elenco dei circuiti che aderiscono al circuito pagoPA e le relative commissioni:

### Scegliendo ad esempio il primo:

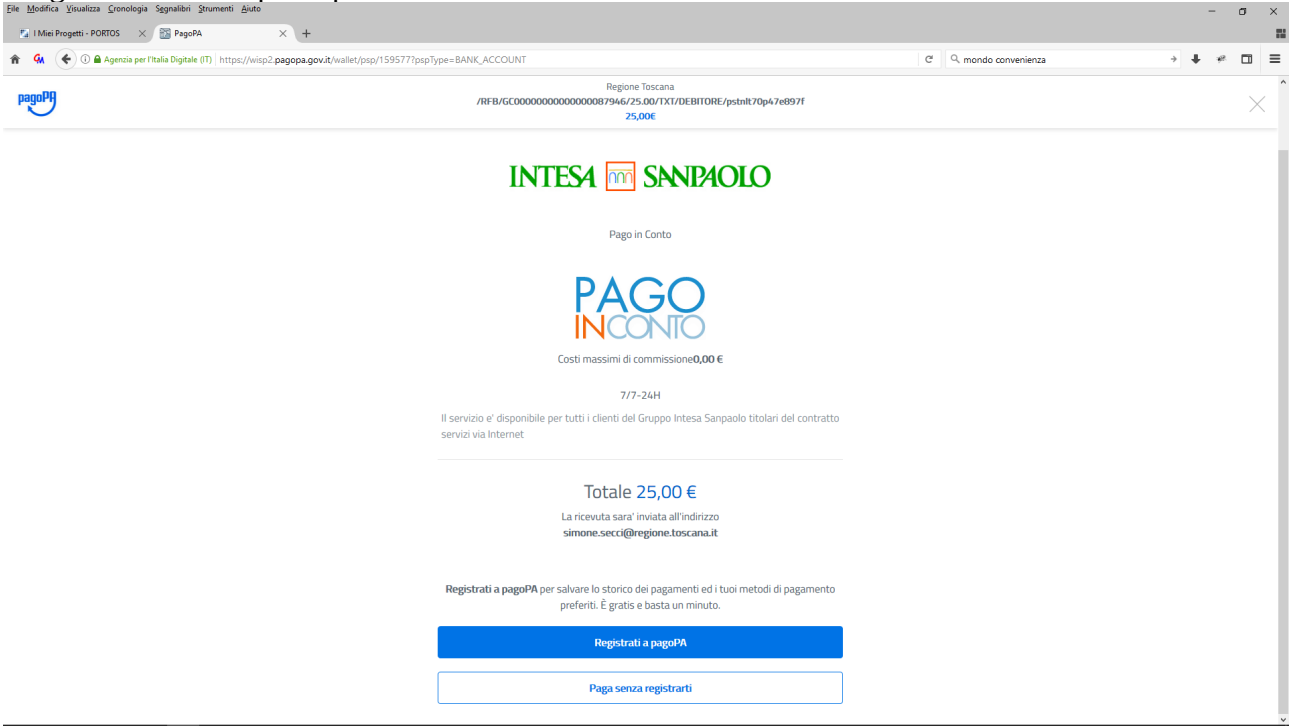

Continuare con registrazione a PagoPA oppure cliccare su "Paga senza registrarti" (scelta più semplice)

Appare riepilogo, cliccare quindi su "Paga adesso" e procedere con il pagamento sul portale

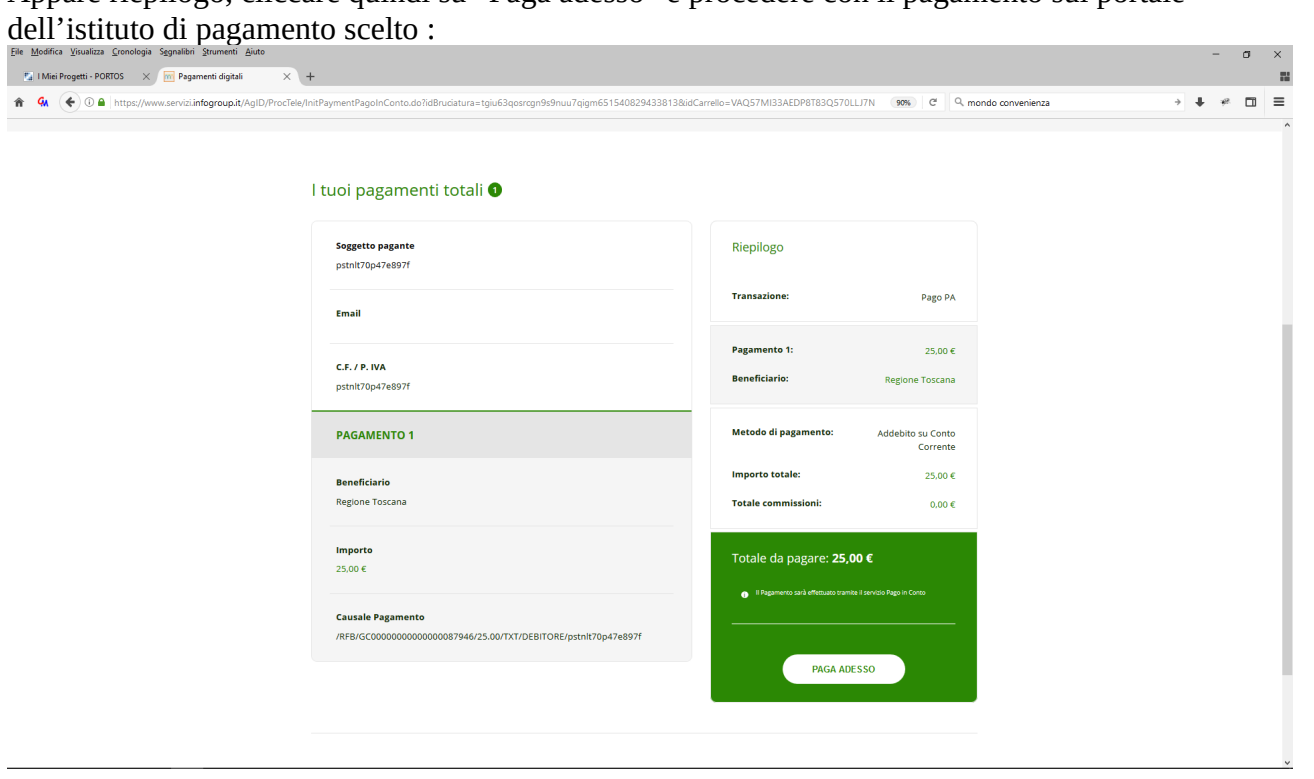

### **3 - RIGENERA pagamento non andato a buon fine**

Casi di errore dei pagamenti (es. per rifiuto) per cui è prevista, lato PORTOS, la possibilità di RIGENERARE il pagamento

1 – se il tempo di scelta e connessione è troppo lungo →ANNULLA

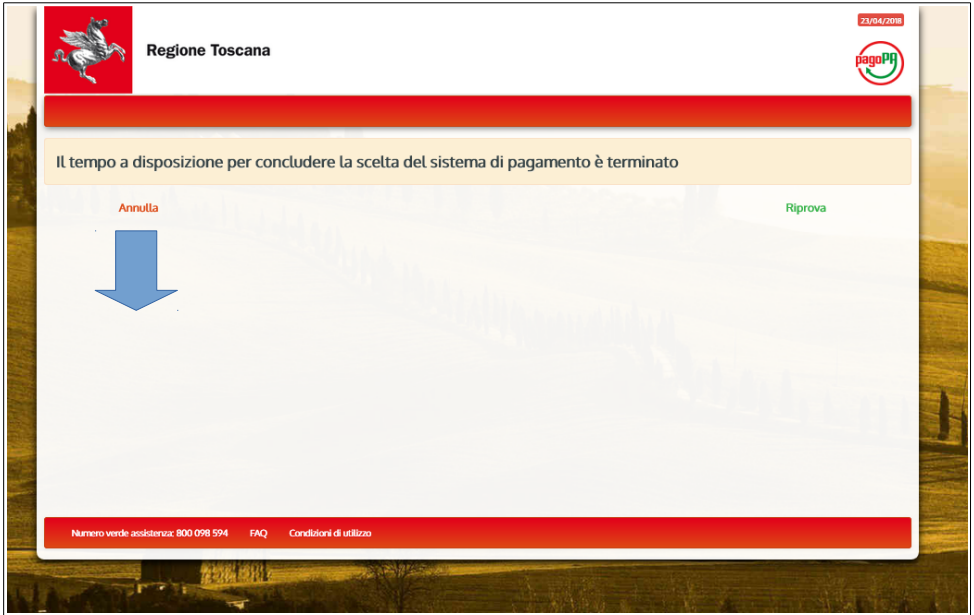

2 – PAGAMENTO RIFIUTATO → se l'operazione non è andata a buon fine

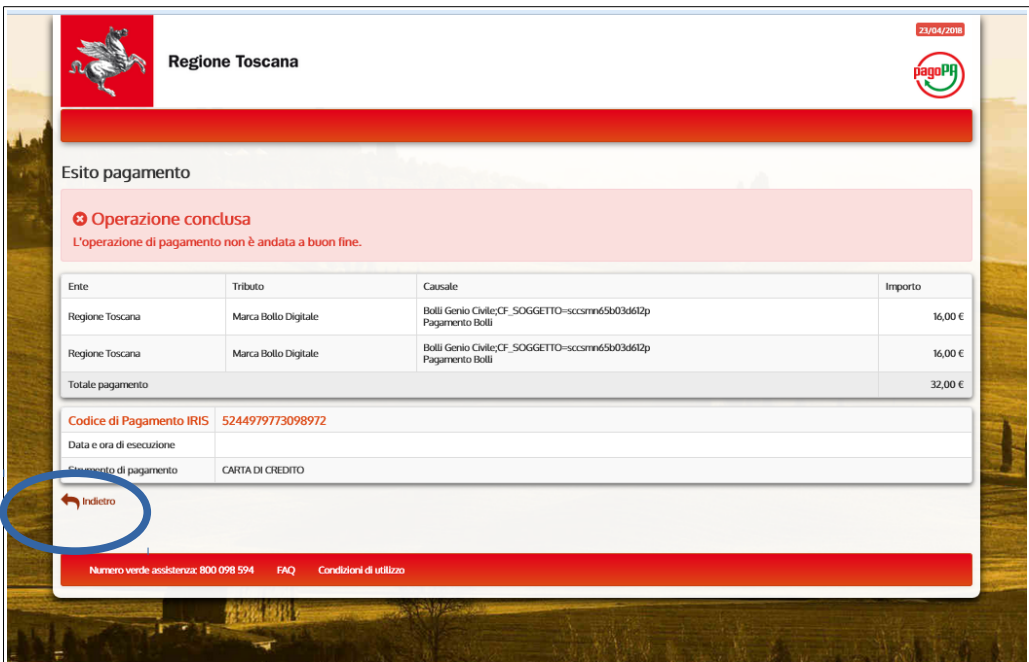

3 – PAGAMENTO NON CONCLUSO → se per qualsiasi motivo l'utente non ha completato tutta la procedura (es. chiudendo la pagina)

E' possibile in tutti questi casi ritornare sull'applicativo PORTOS (ne "i miei progetti") e rigenerare il pagamento:

## Dal Front END di PORTOS → progetto con PAGAMENTO in CORSO

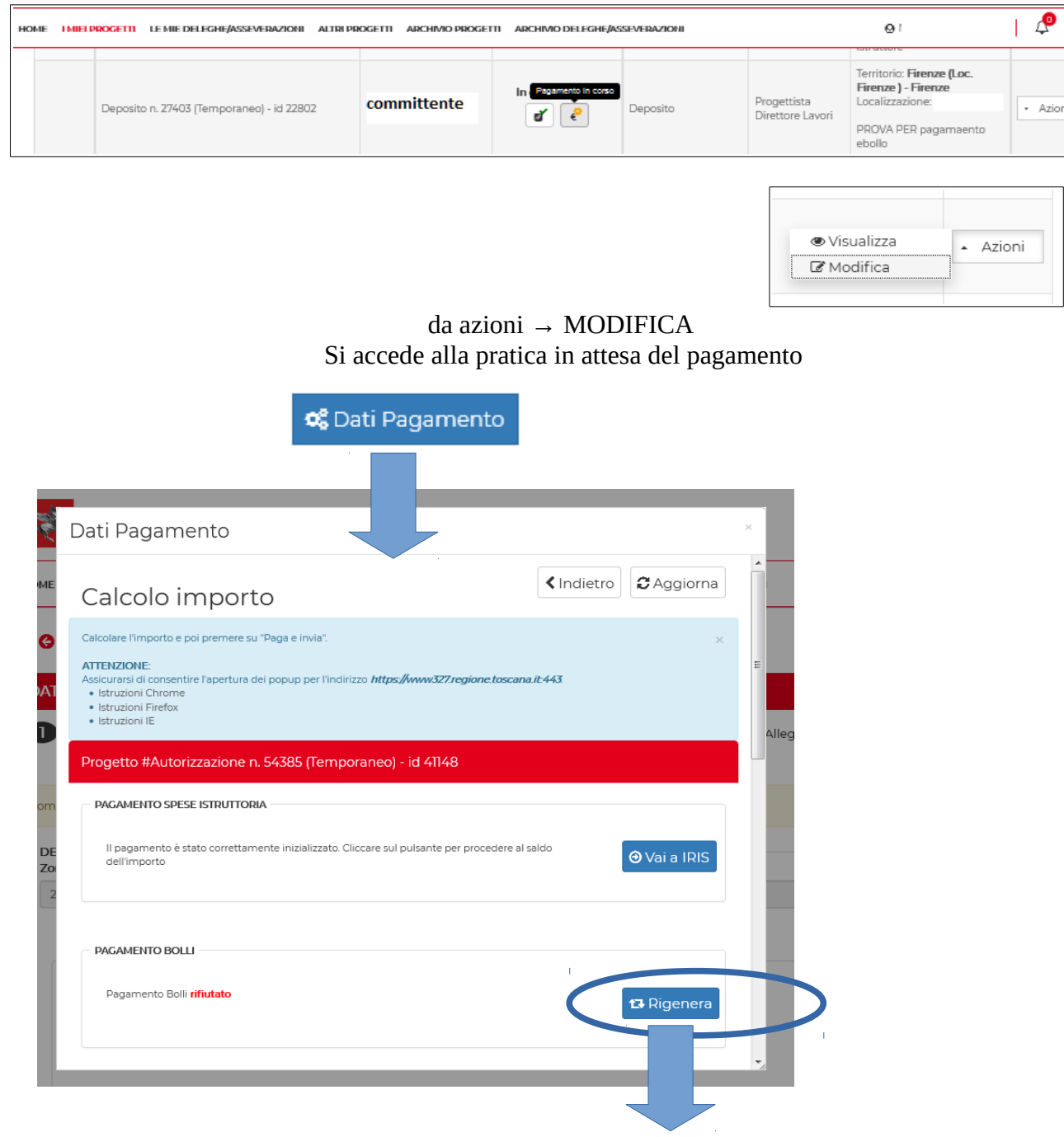

il pagamento rifiutato viene INIZIALIZZATO nuovamente